# **Define capabilities**

The following tables provide the capabilities supported by the Perfecto Lab Automation for Selenium and Appium.

For more information, see [Supported Appium capabilities.](https://developers.perfectomobile.com/display/PD/Supported+Appium+capabilities)

## <span id="page-0-0"></span>Perfecto Lab credentials

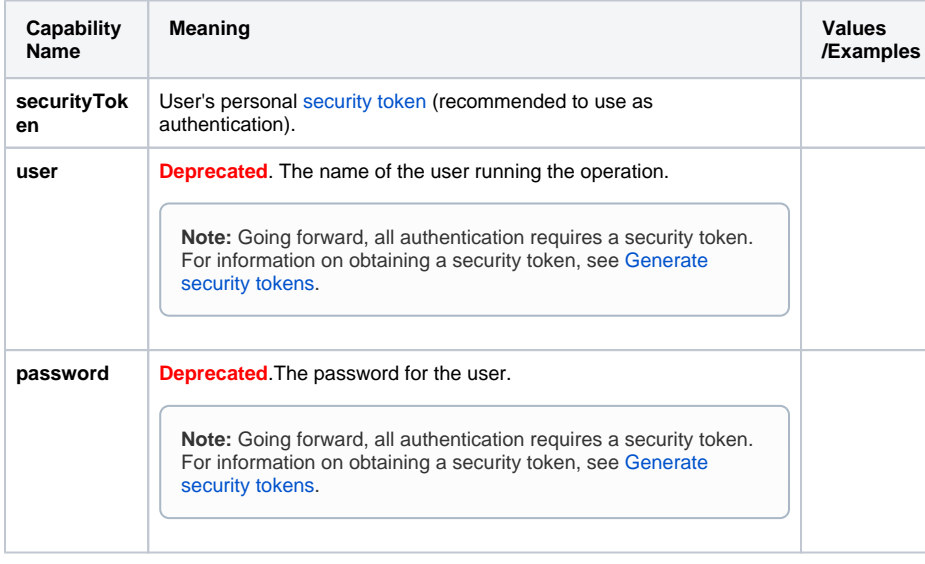

**Important:** Use the **securityToken** for authentication. The user/password combination is no longer supported for authentication.

## <span id="page-0-1"></span>Select a mobile device

Define the capabilities to select a device in the Continuous Quality Lab according to device attributes (instead of a specific device ID) and define the CQ Lab credentials.

**Note:** You can still select a specific device using the **deviceName** capability.

**Best Practice:** Use [auto-generated capabilities](https://developers.perfectomobile.com/display/PD/Select+a+device+for+manual+testing#Selectadeviceformanualtesting-genCapGeneratecapabilities) as the basis for selecting either Mobile or Web devices.

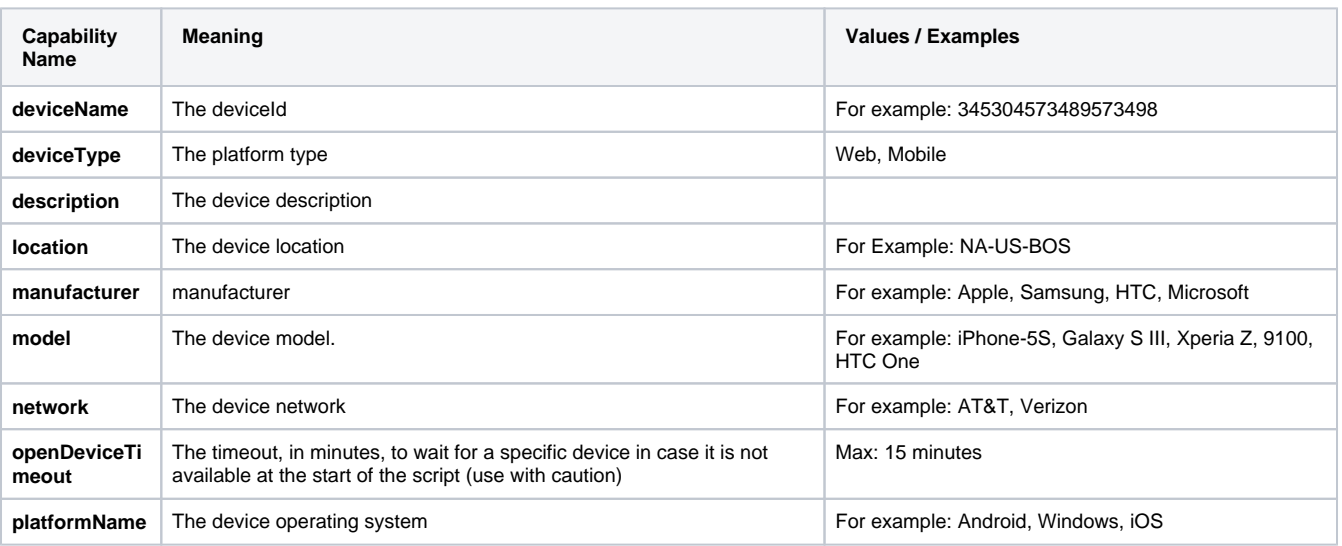

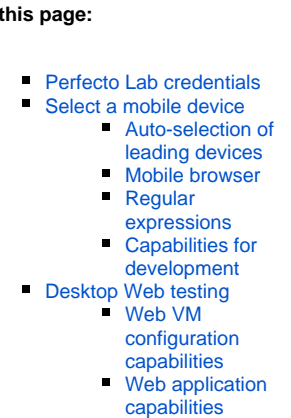

**On** 

- [Smart Reporting capabilities](#page-4-1)
- **[Perfecto report and video](#page-5-0)**
- [Wind Tunnel](#page-5-1)
- **Supported Appium** [capabilities](#page-6-0)

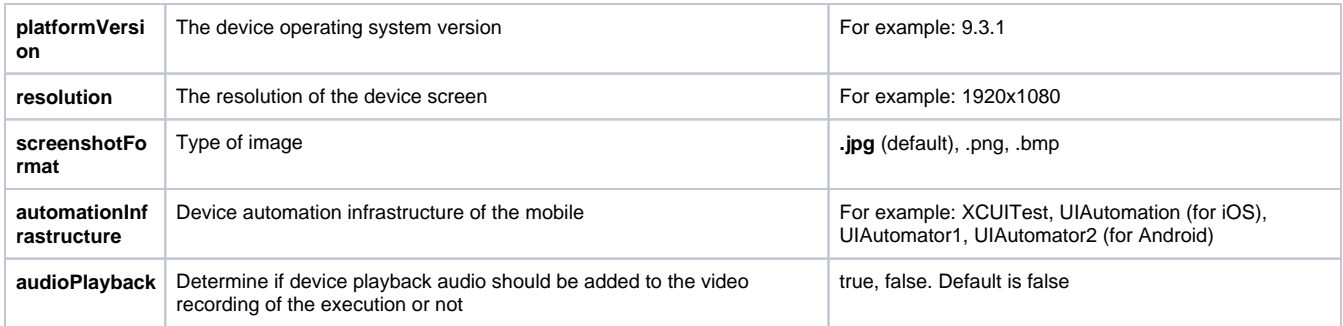

#### **Example**

```
DesiredCapabilities capabilities = new DesiredCapabilities("mobileChrome", "", Platform.ANY);
String host = "mymobilecloud.perfectomobile.com";
capabilities.setCapability("platformName", "Android");
capabilities.setCapability("platformVersion", "4.4");
capabilities.setCapability("user", "myUser");
capabilities.setCapability("securityToken", "myToken");
URL url = new URL("https://" + host + "/nexperience/perfectombile/wd/hub");RemoteWebDriver driver = new RemoteWebDriver(url, capabilities);
```
### <span id="page-1-0"></span>Auto-selection of leading devices

The limitation in using a specific device is that sometimes the device may be busy running a different script or may be disabled. The better option for scripts running automatically is to supply the necessary device characteristics and let Perfecto automatically select the device from the available devices. When the test script does not define a specific device, Perfecto selects a leading device for testing. This is the default configuration in public cloud instances. For private clouds, [Perfecto Support](https://support.perfecto.io/) can configure leading devices upon request.

The leading devices feature ensures that your tests always run again the most relevant, stable, popular devices with the highest possible OS version. If a leading device is not available, Perfecto selects the device with the highest OS version instead. In particular, Perfecto selects devices based on the following guidelines:

- 1. If **model** or **manufacturer** are selected, but no platformVersion is selected, Perfecto sets the **platformVersion** to **latest**.
- 2. If **model** and **manufacturer** are not selected and the Leading Device feature is enabled, Perfecto selects one of the leading devices with the highest OS version available.
- 3. In either case, if the **platformVersion** is not selected, Perfecto selects the highest available OS version. Prior to this enhancement, the OS selection was random.
- 4. If **model** is set to **leading**, Perfecto selects a random leading device with the highest OS version available. If a leading device is not available, the allocation fails.
- 5. If **model** is not selected, Perfecto selects a random leading device with the highest OS version available. If a leading device is not available, Perfecto selects a random device with the highest OS version available.

If you are an automation engineer, this means that when you use the [Select device](https://developers.perfectomobile.com/display/PD/Select+device) command to select a device based on attributes, you can:

• Set the model capability to leading to have the script test one of the leading devices. For example:

```
capabilities.setCapability("model", "leading");
```
Set the platformVersion capability to Latest to make sure the script tests the latest OS version. For example:

```
capabilities.setCapability("platformVersion", "Latest");
```
#### The following table lists examples.

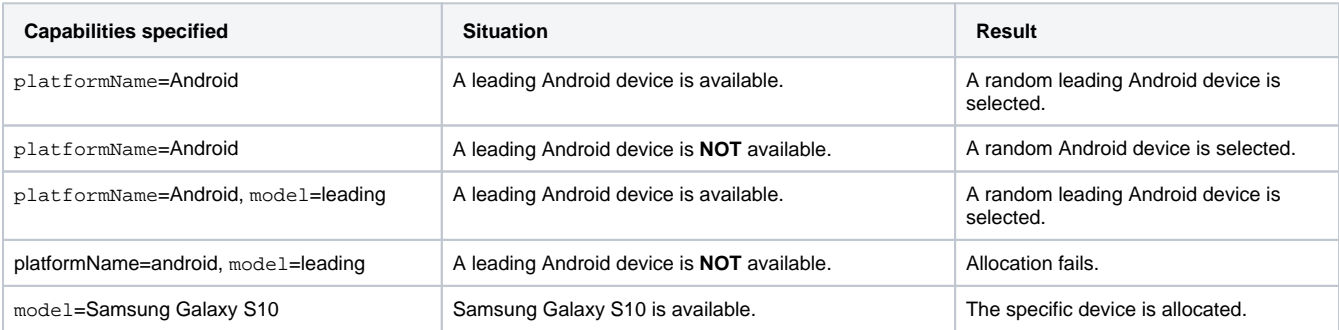

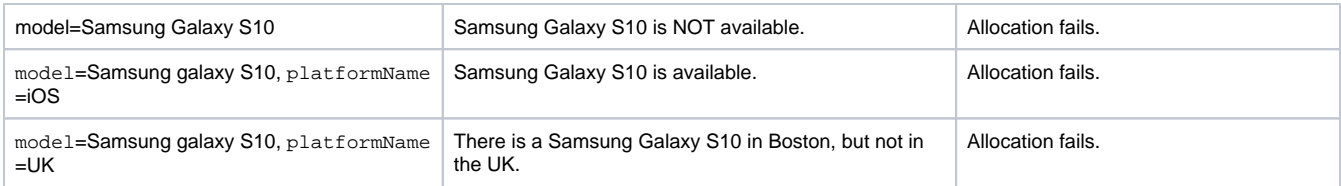

For the public cloud, the following devices are currently defined as leading devices.

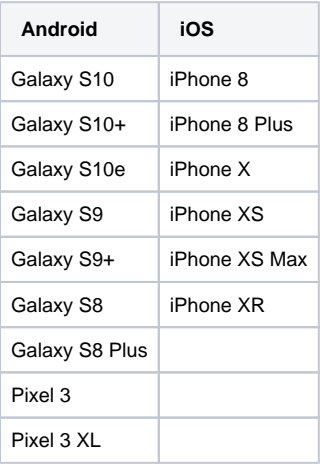

### <span id="page-2-0"></span>Mobile browser

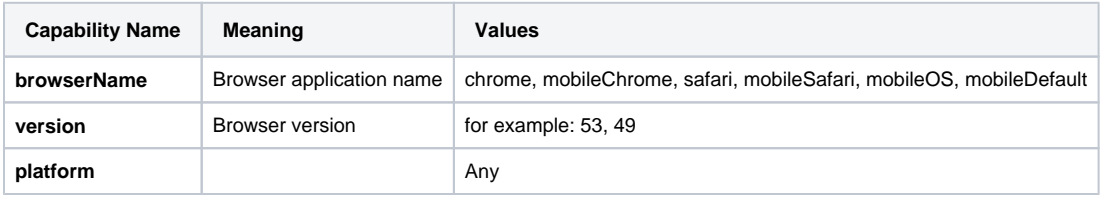

### <span id="page-2-1"></span>Regular expressions

Regular expressions including wildcards can be used. The capability values are **case sensitive**.

- OR e.g. "ATaT|T-Mob" for network means either ATaT (for AT&T) or a network beginning with 'T-Mob'.
- NOT e.g. "(?!(Amazon|Apple)).\*" for manufacturer means neither Amazon nor Apple.
- contains e.g. ".\*Galaxy.\* for model means the model contains the string 'Galaxy' and would match any of {Galaxy S6, Galaxy S9, Galaxy 8+}.

### <span id="page-2-2"></span>Capabilities for development

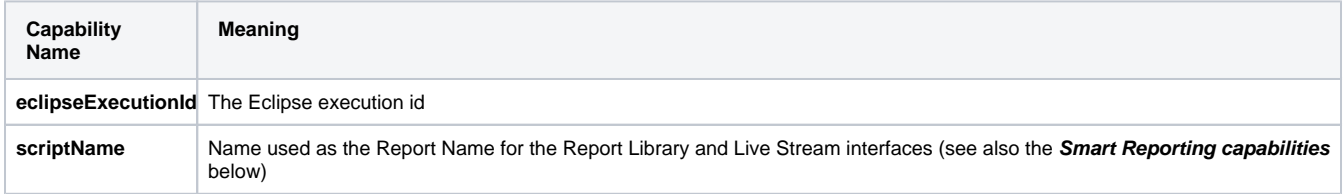

Click [here](https://developers.perfectomobile.com/display/PD/Supported+Appium+capabilities) for a breakdown of supported Appium capabilities.

## <span id="page-2-3"></span>Desktop Web testing

### <span id="page-2-4"></span>Web VM configuration capabilities

Set the capabilities to define the VM to be used for your Web app testing.

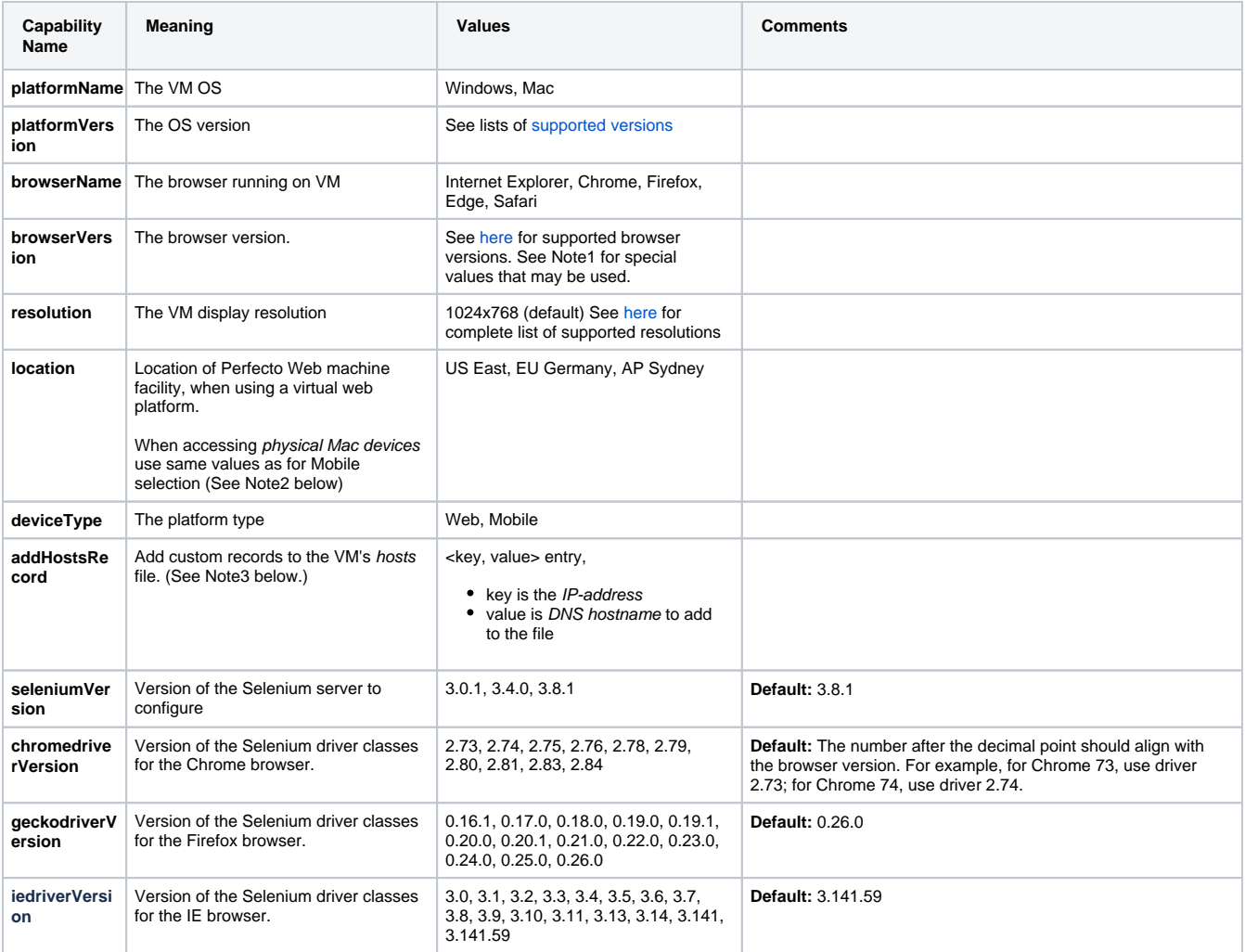

**Note 1**: The **browserVersion** capability supports the following values in addition to a version number:

**latest**: This will always run the latest supported version for the selected browser.

**latest-1**: This will run the version previous to the latest version supported.

- **latest-2**: This will run a version two previous to the latest version supported.
- **beta**: This will always run the latest beta-testing version for the selected browser.

These values will be translated to the appropriate version number and will be listed in the execution report with the version number.

**Note 2**: The **location** capability is optional when **platformName** capability is **Windows** but mandatory when **platformName** is **Mac**.

#### **Example**

```
DesiredCapabilities capabilities = new DesiredCapabilities("mobileChrome", "", Platform.ANY);
String host = "mymobilecloud.perfectomobile.com";
capabilities.setCapability("platformName", "Windows");
capabilities.setCapability("platformVersion", "10");
capabilities.setCapability("browserName", "Chrome");
capabilities.setCapability("browserVersion", "latest");
capabilities.setCapability("resolution", "1366x768");
capabilities.setCapability("location", "US East");
capabilities.setCapability("chromedriverVersion", "2.23");
capabilities.setCapability("seleniumVersion", "3.8.1");
URL url = new URL("https://" + host + "/nexperience/perfectomobile/wd/hub/fast");
RemoteWebDriver driver = new RemoteWebDriver(url, capabilities);
```
Note 3: Set up the records to add to the *hosts* file as a dictionary prior to setting the capability value. The following examples would generate the following lines in the VM's hosts file:

# localhost name resolution is handled within DNS itself.

# 127.0.0.1 localhost # ::1 localhost ip1 url1 ip2 url2

#### **Java example**

...

```
Map<String, String> hostsRecords = new HashMap<>();
hostsRecords.put("ip1", "url1");
hostsRecords.put("ip2", "url2");
```

```
capabilities.setCapability("addHostsRecord", hostsRecords);
```
#### **JavaScript example**

```
var hostsRecords={};
hostsRecords ["ip1"]="host1";
hostsRecords ["ip2"]="host2";
...
var capabilities = {
     ...
     'addHostsRecord': hostsRecords,
     ...
}
```
### <span id="page-4-0"></span>Web application capabilities

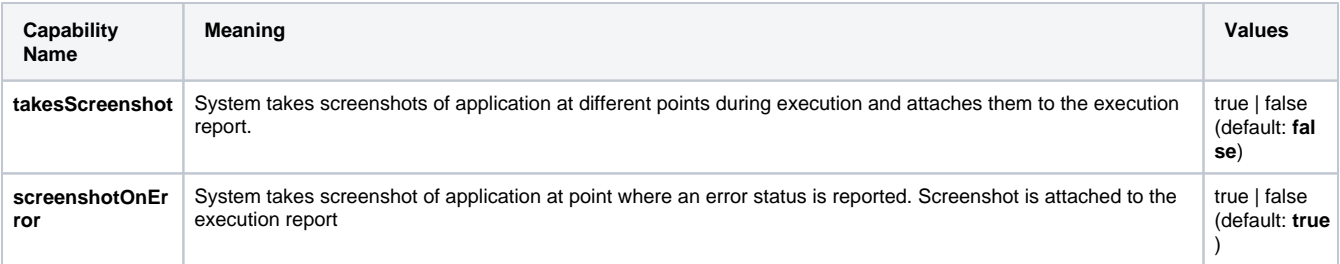

**Notes**: Taking screenshots affects the execution time of the Desktop-Web test. Screenshot capabilities support Selenium commands (not, for example, Visual Analysis or Assert).

#### **Example**

```
capabilities.setCapability("takesScreenshot", true);
capabilities.setCapability("screenshotOnError", false);
```
## <span id="page-4-1"></span>Smart Reporting capabilities

[Test analysis with Smart Reporting](https://developers.perfectomobile.com/display/PD/Test+analysis+with+Smart+Reporting) uses different test identifying parameters as flags associated with the test reports. These identifying items are used to filter, select, or just to easily identify the test report. These values may be associated to the test using the [reporting SDK](https://developers.perfectomobile.com/display/PD/Implement+the+reporting+framework) or alternatively using the following DesiredCapability fields:

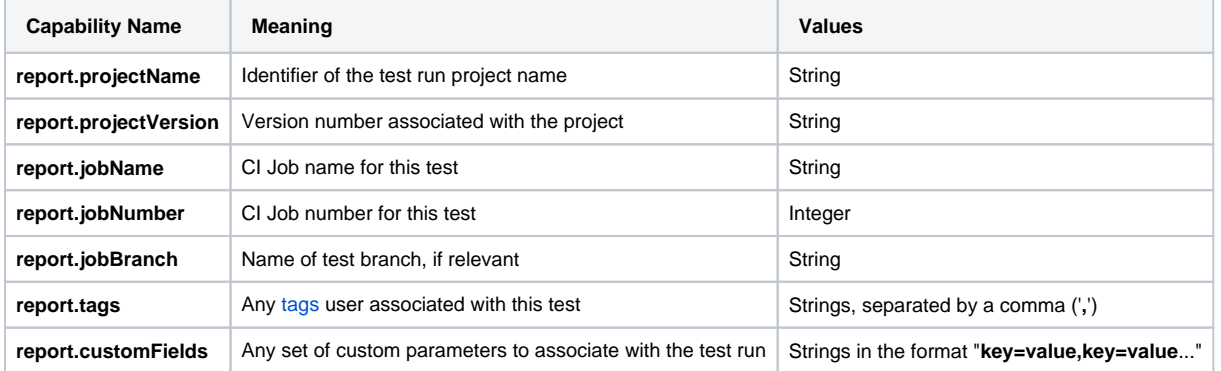

Any values for the project or job information will be overwritten by settings using the [SDK.](https://developers.perfectomobile.com/display/PD/Implement+the+reporting+framework) Values provided for the tags and customFields will be merged, with priority given to values set by the SDK. See also scriptName capability above.

#### Example:

```
String browserName = "mobileOS";
DesiredCapabilities capabilities = new DesiredCapabilities(browserName, "", Platform.ANY );
String host = perfectoLabURL;
capabilities.setCapability("securityToken", myToken);
capabilities.setCapability("report.projectName", "test_fail_to_open");
capabilities.setCapability("report.projectVersion", "2.0");
capabilities.setCapability("report.tags", "spring,forward,tag1");
capabilities.setCapability("report.jobName", "myTestJob");
capabilities.setCapability("report.jobNumber", 8);
capabilities.setCapability("report.jobBranch", "master");
capabilities.setCapability("report.customFields", "cc=custom,mm=fewer");
```
## <span id="page-5-0"></span>Perfecto report and video

Faster test execution performance with the option to specify whether a report or video will be created during script execution. This means more tests can be run per hour.

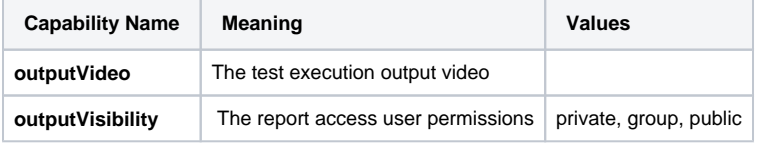

**Example**

```
capabilities.setCapability("outputVideo", false);
capabilities.setCapability("outputVisibility", "public");
```
### <span id="page-5-1"></span>Wind Tunnel

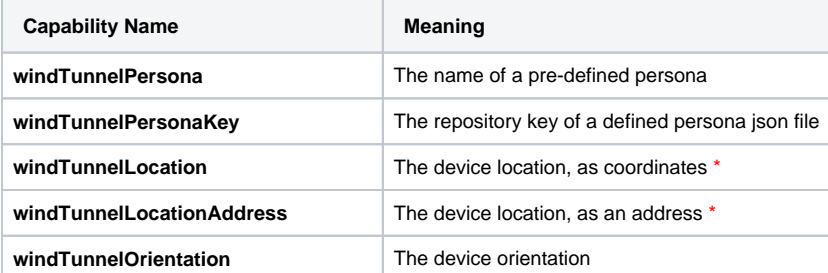

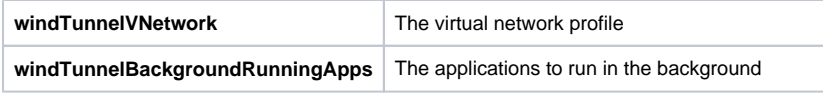

\* This is the device location to simulate. It is different from the location capability, used for selecting a mobile device, that identifies the actual device location.

## <span id="page-6-0"></span>Supported Appium capabilities

Learn more on Appium specific supported capabilities [here.](https://developers.perfectomobile.com/display/PD/Supported+Appium+capabilities)

**Also in this section:**

- [Use capabilities to select a device](https://developers.perfectomobile.com/display/PD/Use+capabilities+to+select+a+device)
- [Select a device based on supported features](https://developers.perfectomobile.com/display/PD/Select+a+device+based+on+supported+features)